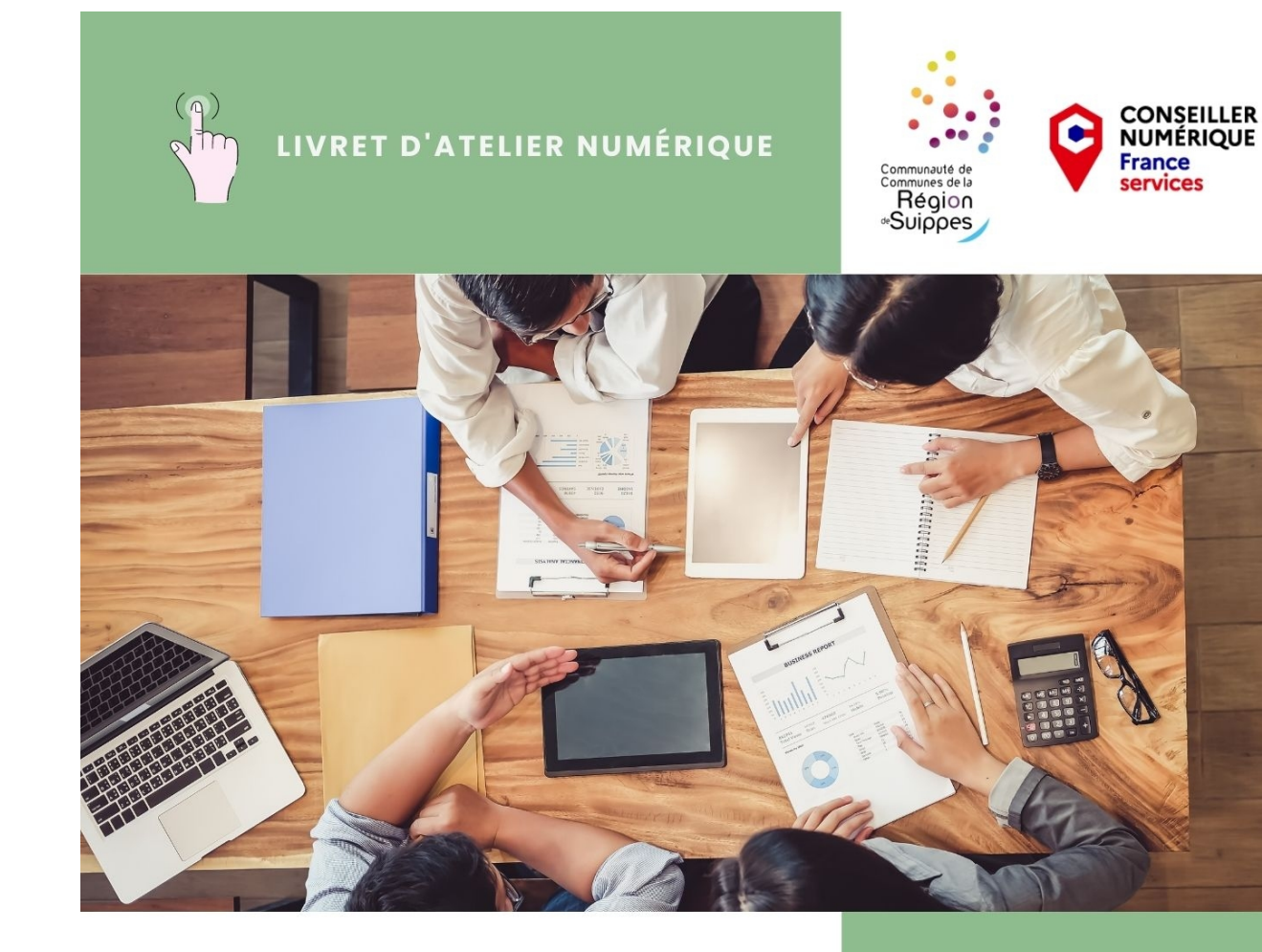

## **Comment créer et animer ma page Facebook ?**

*Communauté de Communes Région de Suippes – Numérique & Entreprise 1 / 15*

## **Pour quelles raisons favoriser une page Facebook à un profil ?** ---------

- Les widgets (bloc de contenu) de Facebook qui ont pour vocation d'afficher des flux de contenu ne fonctionnent que pour les pages.
- Les **publications des pages Facebook** sont **référencées sur Google et Bing**, ce qui n'est pas le cas des publications d'un profil privé. Cela offre donc une meilleure visibilité de votre structure.
- Sur les Pages, Facebook met à votre disposition des **outils statistiques** qui vous permettent de mesurer l'impact de vos publications.
- Avec les Pages, vous pouvez effectuer des **publicités ciblées** ou « **booster »** vos contenus, fonctionnalités payantes .

## **Partie 1: Créer et prendre en main sa page**

## **La section « À propos »**

- Lors de la création, suivre les étapes.
- Modifiable à tout moment, il faut la compléter au maximum : plan, lien, numéro de téléphone…

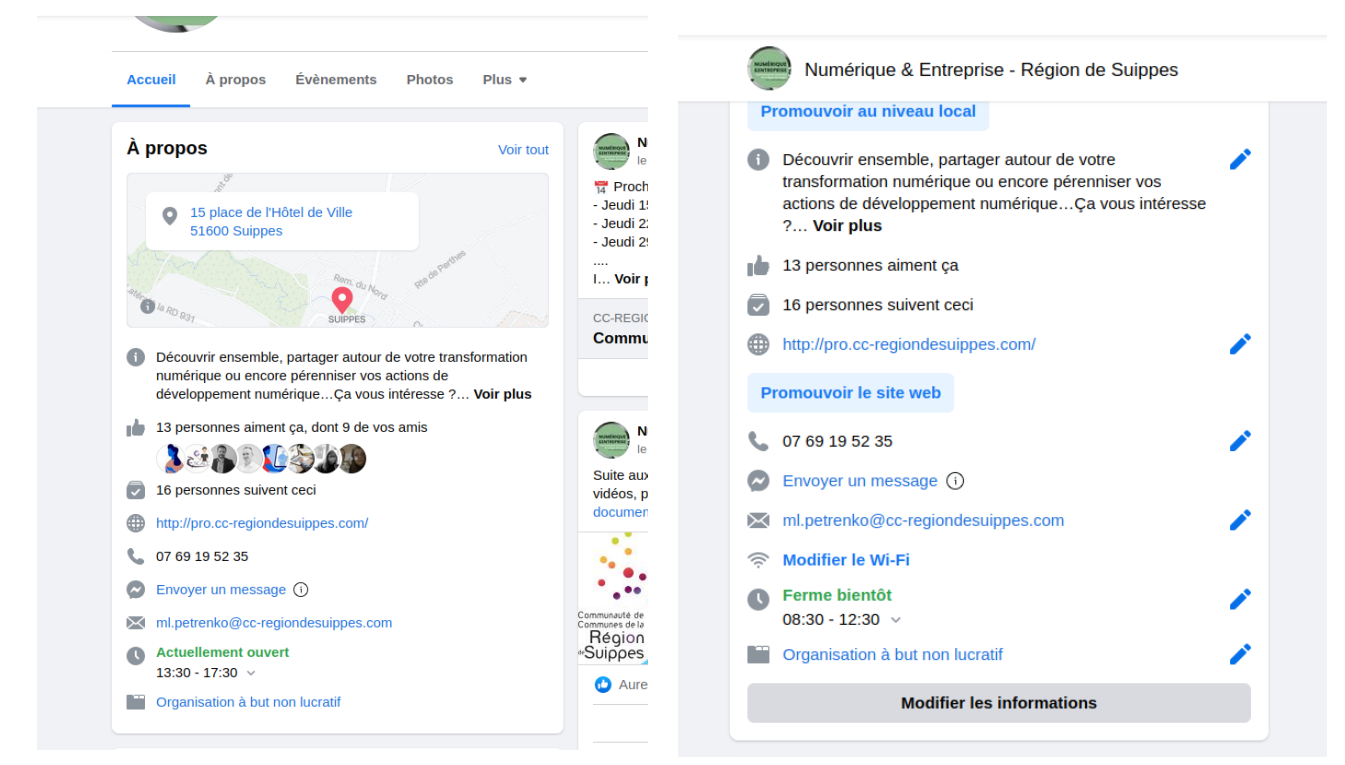

• Veiller à la bonne mise à jours des informations.

## **Image de couverture**

Mettre en ligne ou modifier son image de couverture, de manière régulière. L'information de modification est partagé en post. Modifier là en fonction de la saisonnalité ou des événements important de votre entreprise.

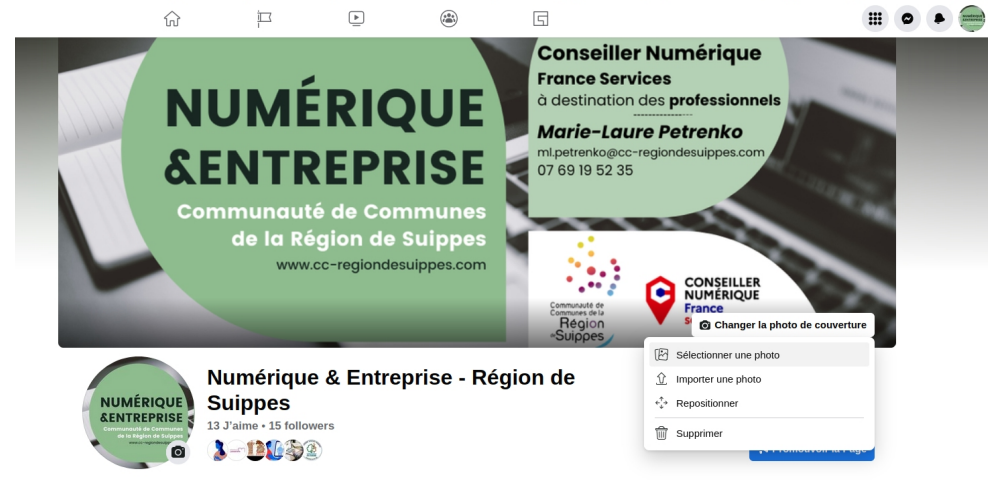

Lorsque vous êtes connecté en tant que page, vous pouvez accéder au bouton « Changer la photo de couverture »

*Communauté de Communes Région de Suippes – Numérique & Entreprise 3 / 15*

Si l'image est déjà présente sur Facebook faire « Sélectionner une photo » . Si l'image est dans les documents de votre ordinateur faire « Importer une photo ».

L'image de couverture doit faire 851 x 315 px (environs 22,5 x 8,30 cm). Repositionner l'image au besoin.

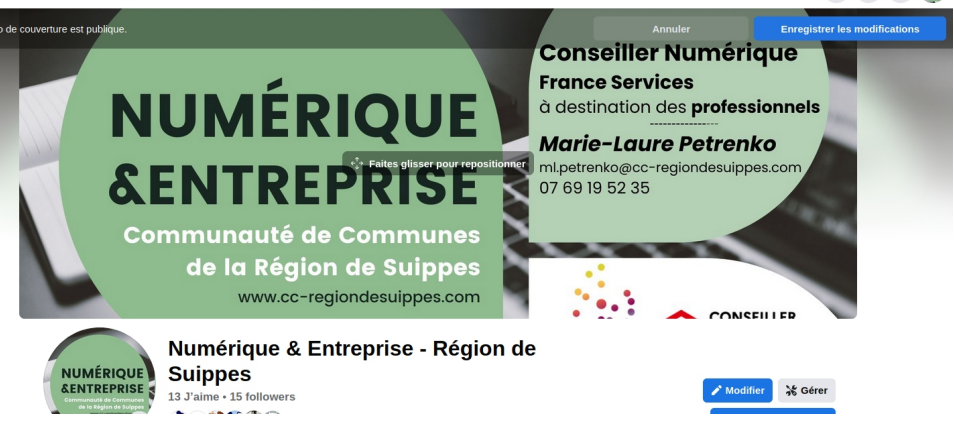

## **Image de profil**

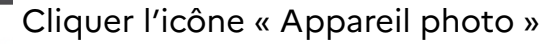

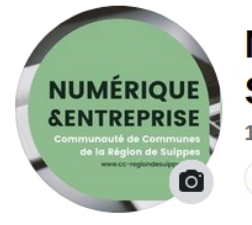

N<sub>De même que pour l'image de couverture, soit on sélectionne</sub>  $S<sub>une</sub>$  image existante, soit on importe une photo depuis les documents. L'image doit être en 180 x 180 px.

## **Bouton d'appel à l'action**

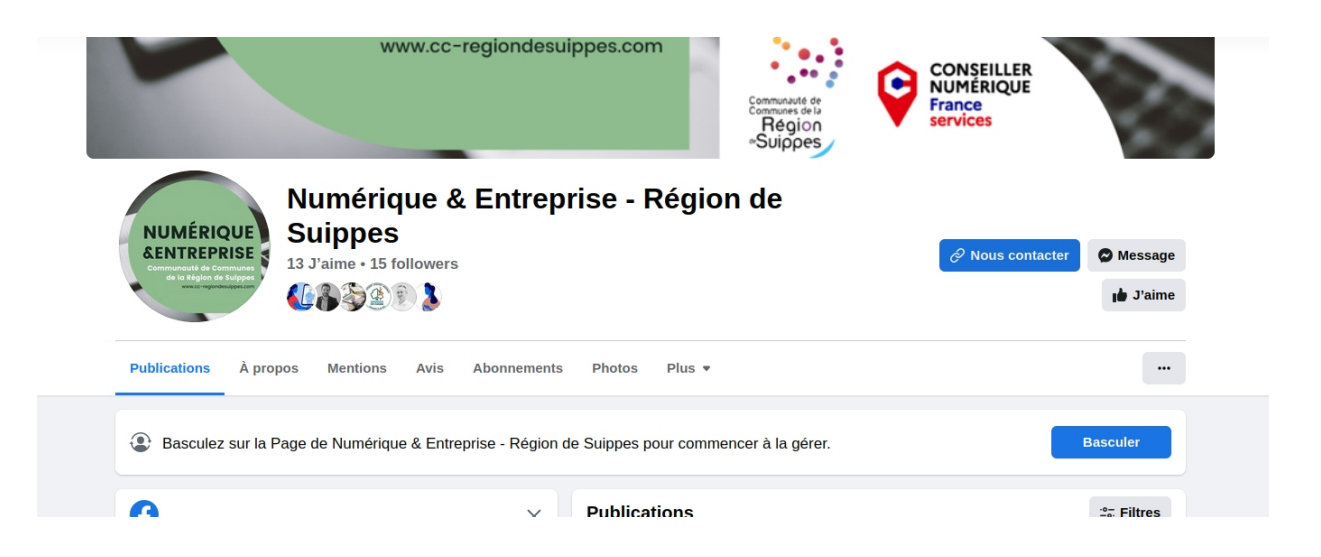

Vérifier les boutons d'appel à l'action: « Enregistrer », « Acheter » & « Appeler », et personnaliser ce bouton en fonction de vos besoins.

#### **Nouvelles fonctionnalités des pages – Modification de Septembre 2022**

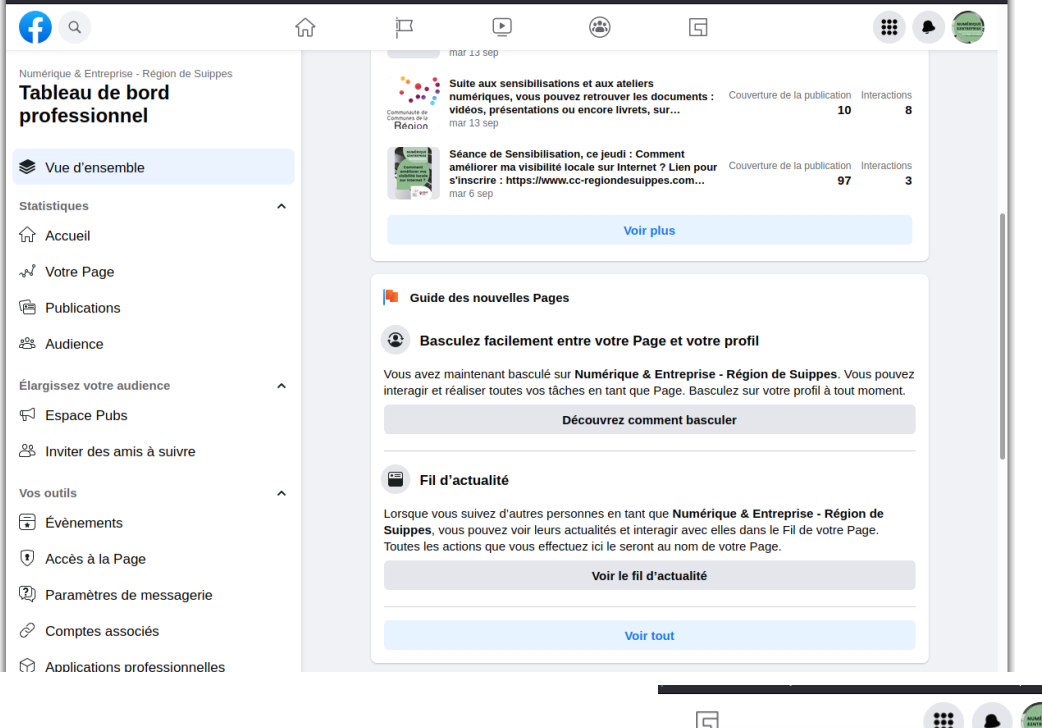

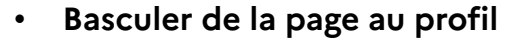

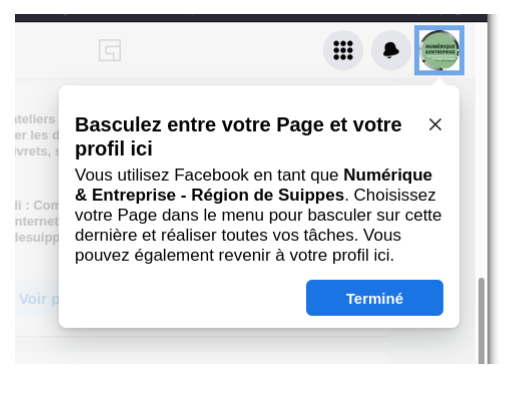

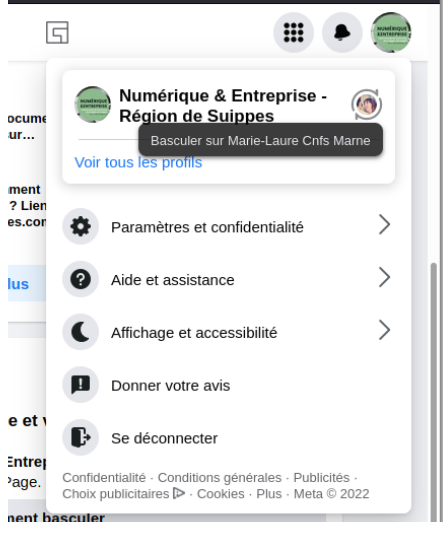

Cela permet d'aimer ou suivre une Page, en tant que page, pour obtenir des informations sur une entreprise, une organisation ou une personnalité publique.

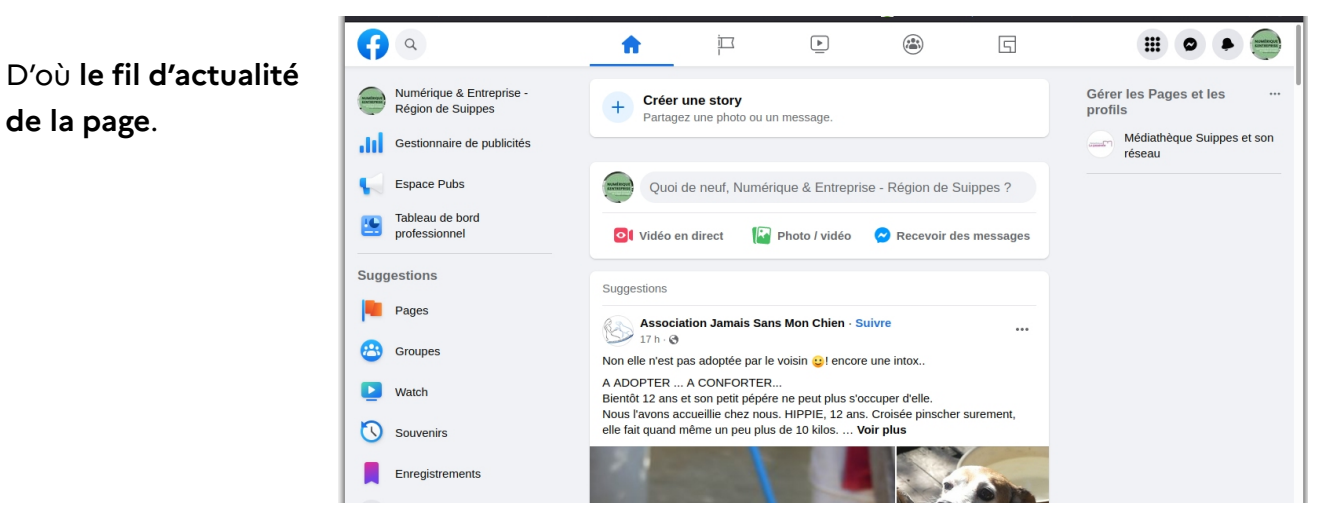

*Communauté de Communes Région de Suippes – Numérique & Entreprise 5 / 15*

• Attribuer des rôles sur votre Page pour permettre à d'autres personnes de la gérer.

#### *Accès par tâche :*

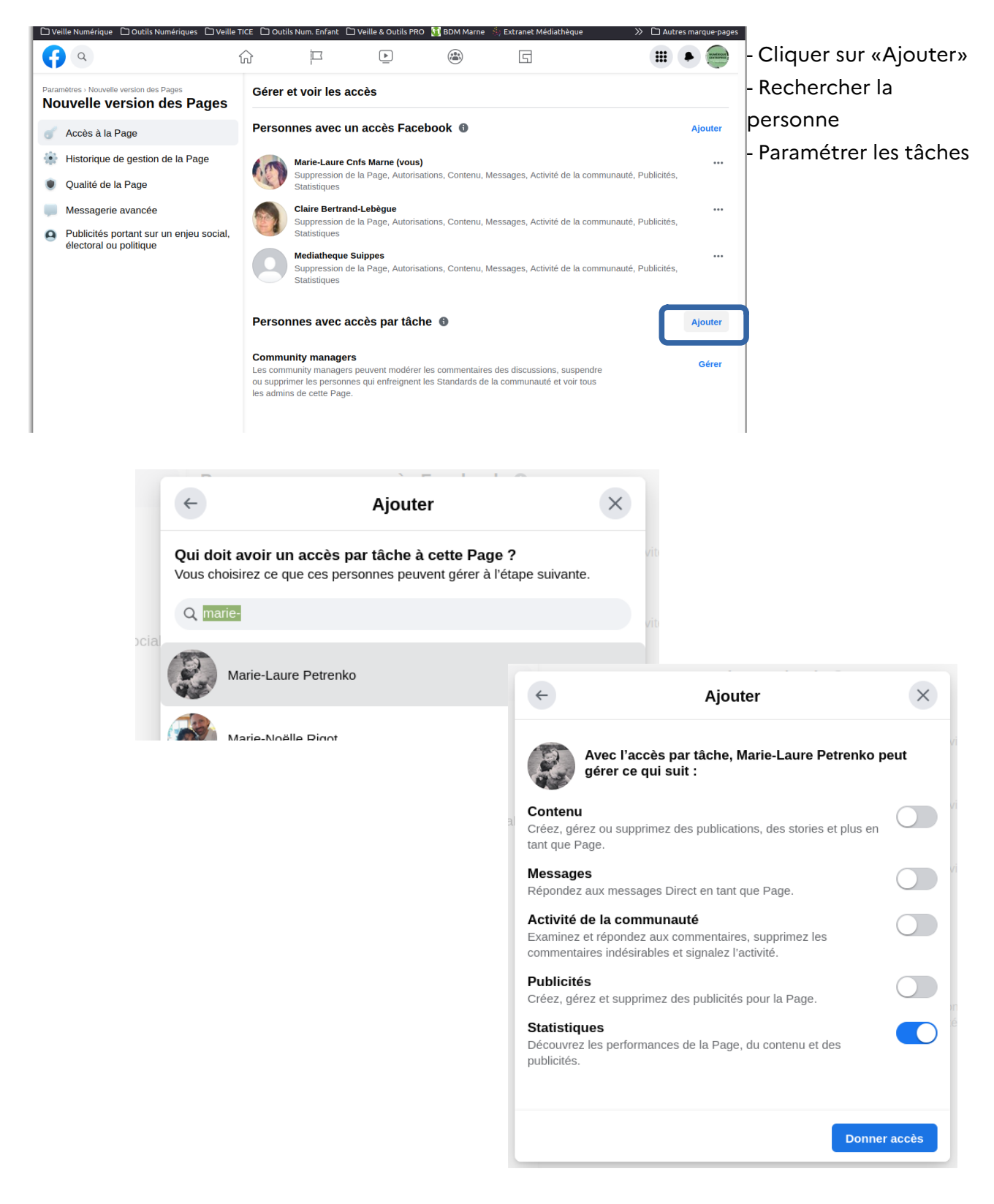

## *Le rôle du Community managers*

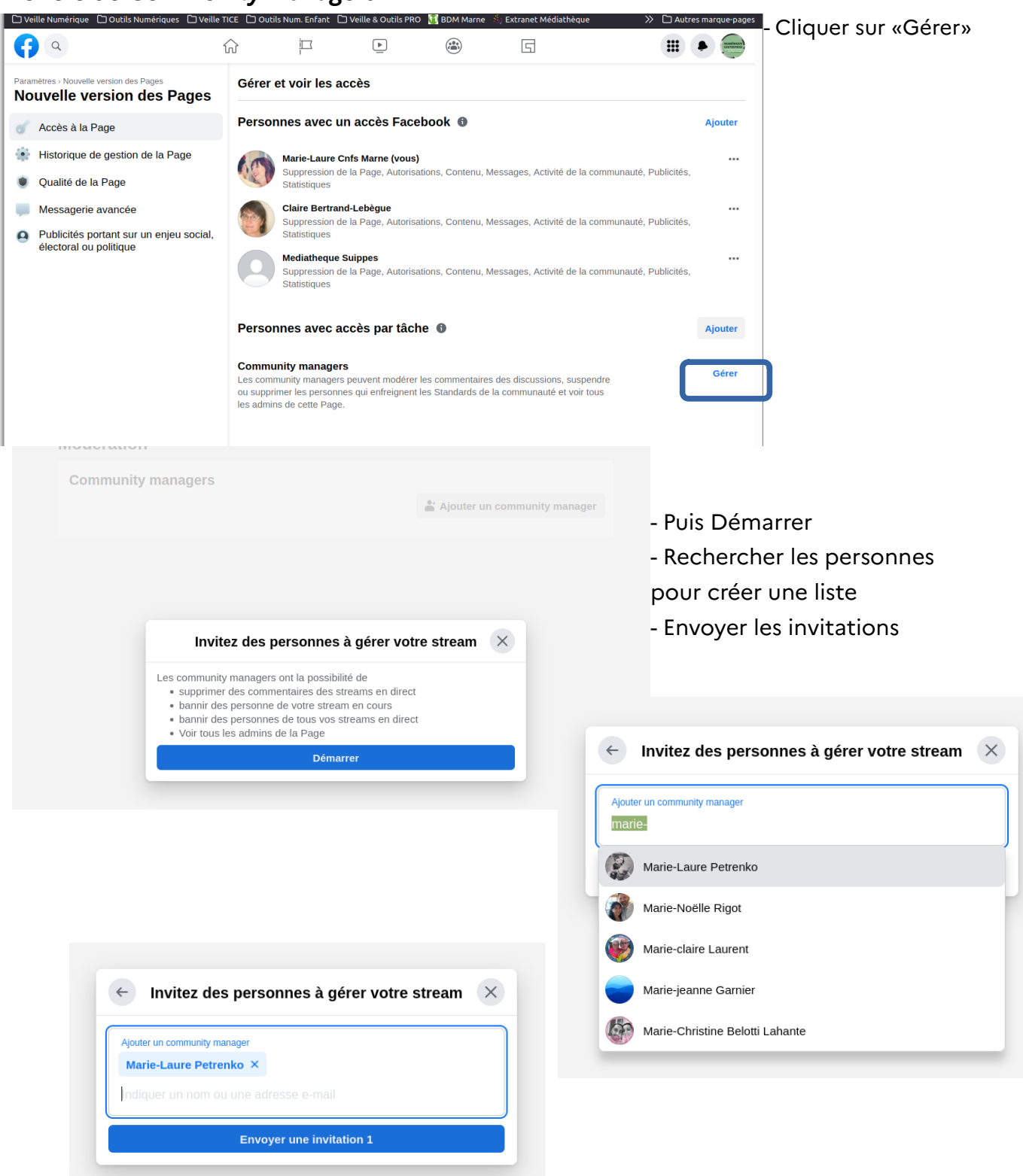

• Des améliorations dans l'[affich](https://www.facebook.com/help/268680253165747?helpref=about_content)age d[es statistiques de la](https://www.facebook.com/help/268680253165747?helpref=about_content) Page et dans le gestionnaire de publicités.

## **Partie 2 : Animer sa page**

#### **Publier et interagir**

• **Publications** : publier des photos, des vidéos, des sondages et des moments-clés pour interagir avec vos clients.

#### Ajouter un message depuis :

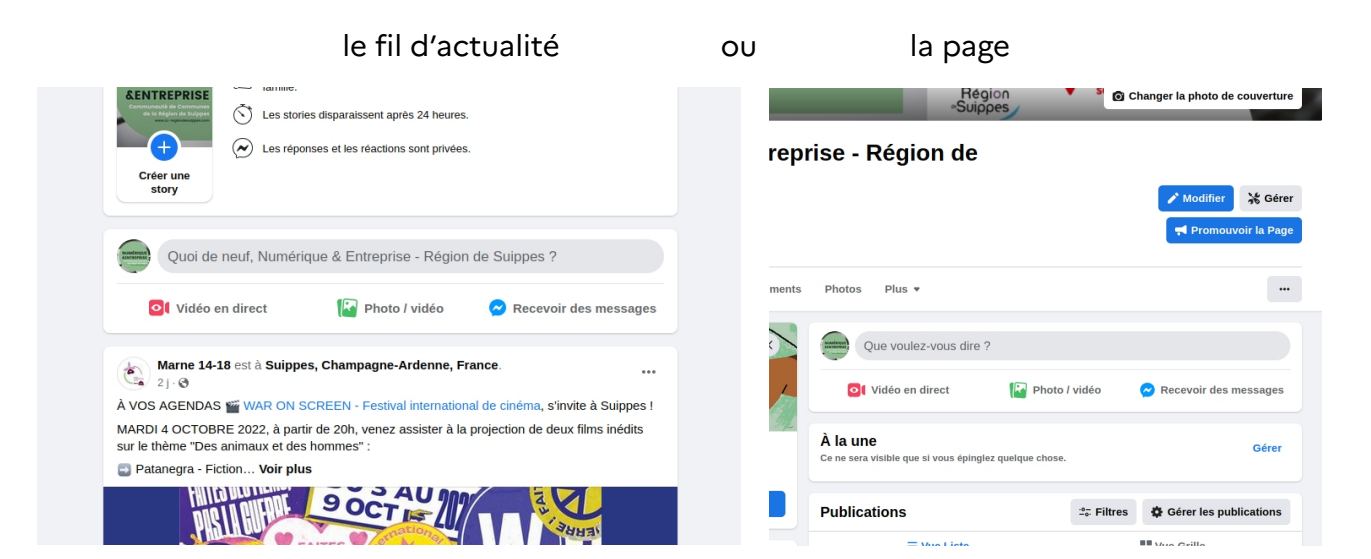

L'interface, avec les options comme ajout d'une photo, de lieu, d'émoticônes, …

- Booster pour faire de la publicité (payant) - Outil Meta Business Suite pour planifier les publications (gratuit, je recommande l'utilisation).

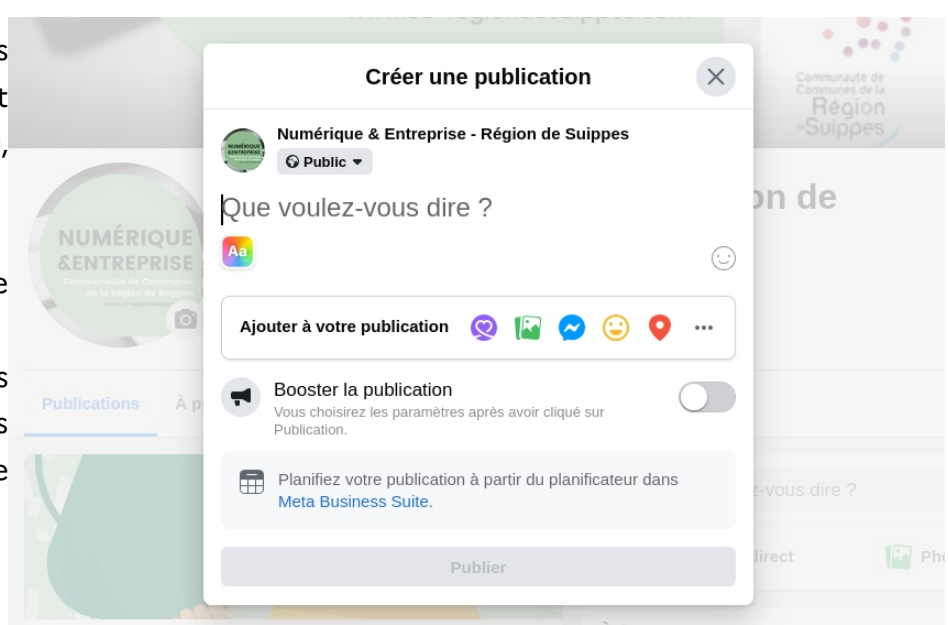

• **Stories** : comme les stories Instagram, les actualités de Page vous permettent de partager des photos et de courtes vidéos, pour un temps limité 24 heures.

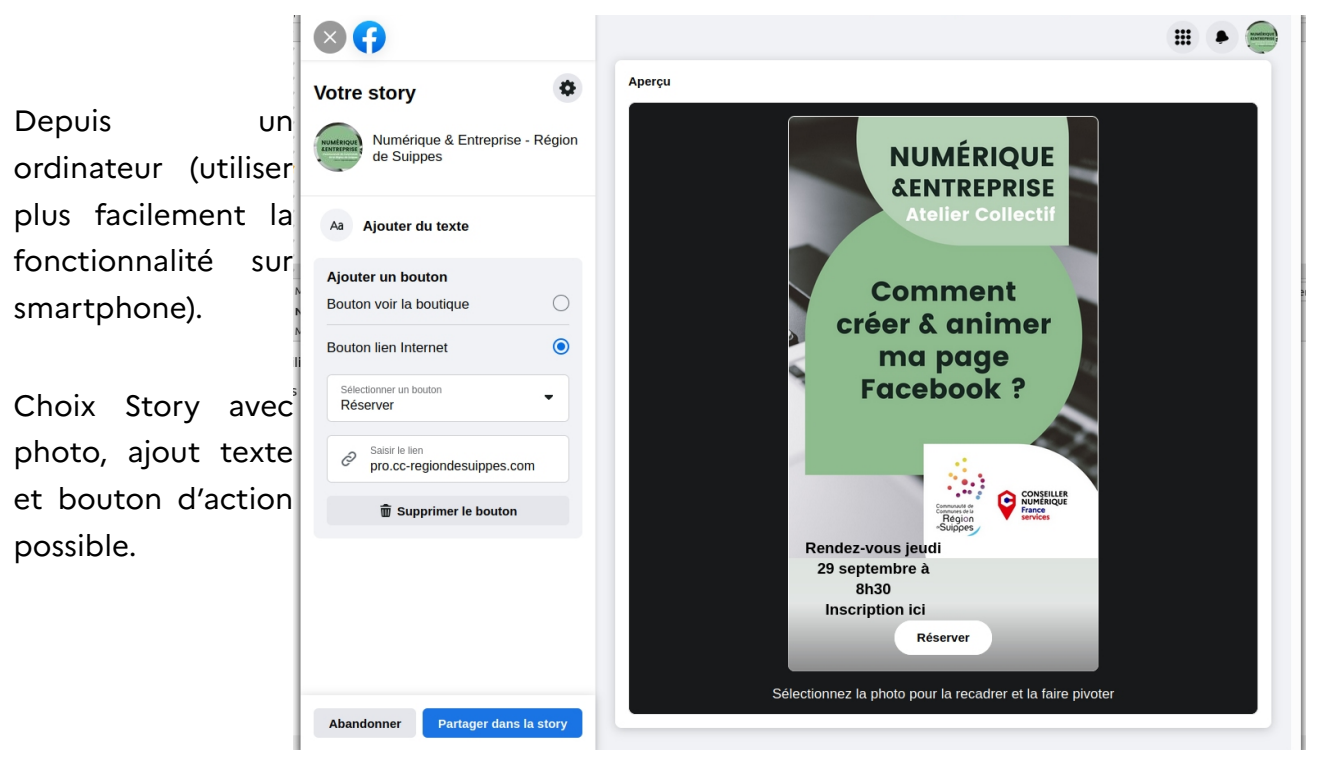

• **Messagerie** : la Messagerie centralise toutes vos communications de façon à ce que vous ne manquiez aucun contact avec votre clientèle potentielle.

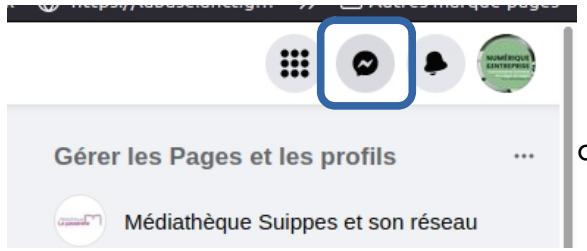

Le bouton **Messenger** pour accéder aux options de messageries.

• **Groupes** : les groupes permettent de discuter avec certaines personnes qui s'intéressent à vos produits et services. Utilisez les groupes pour discuter de centres d'intérêt communs, démarrer des forums de discussion et configurer un calendrier pour rester organisé(e).

## **Outils professionnels**

• **Rendez-vous**

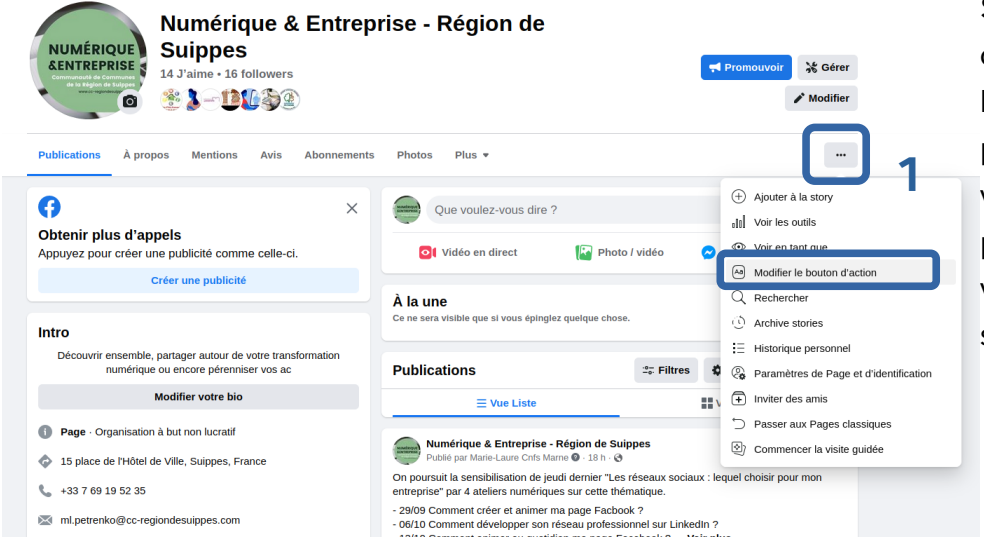

Si vous proposez des services localement, vous pouvez permettre à vos clients de prendre rendezvous directement sur Facebook.

- 1. Aller sur «...» puis « Modifier le bouton d'action»
- 2. Sélectionner de nouveau Modifier.
- 3. Choisir « Prendre rendez-vous maintenant ».

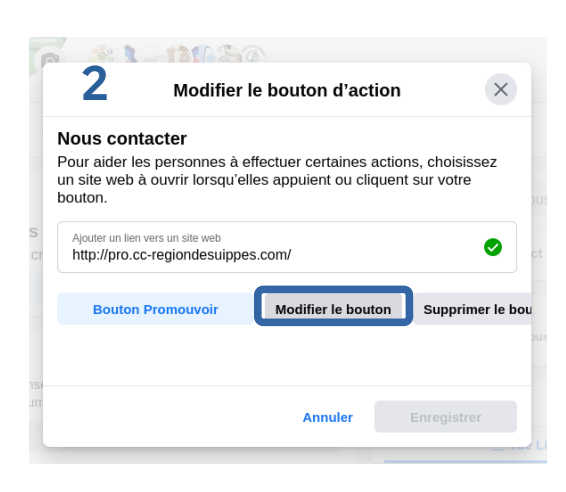

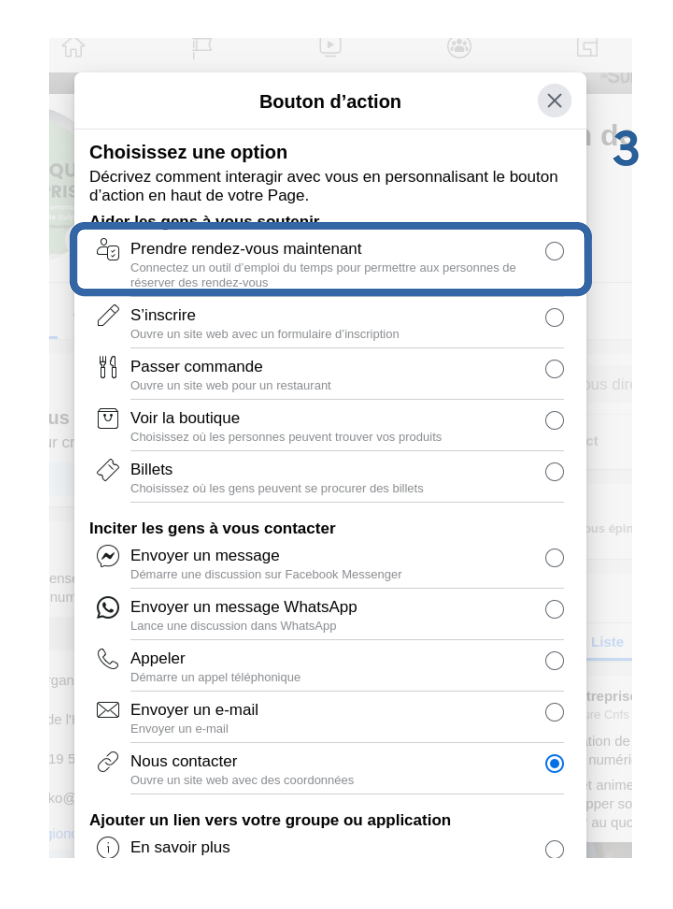

• **Évènements** :

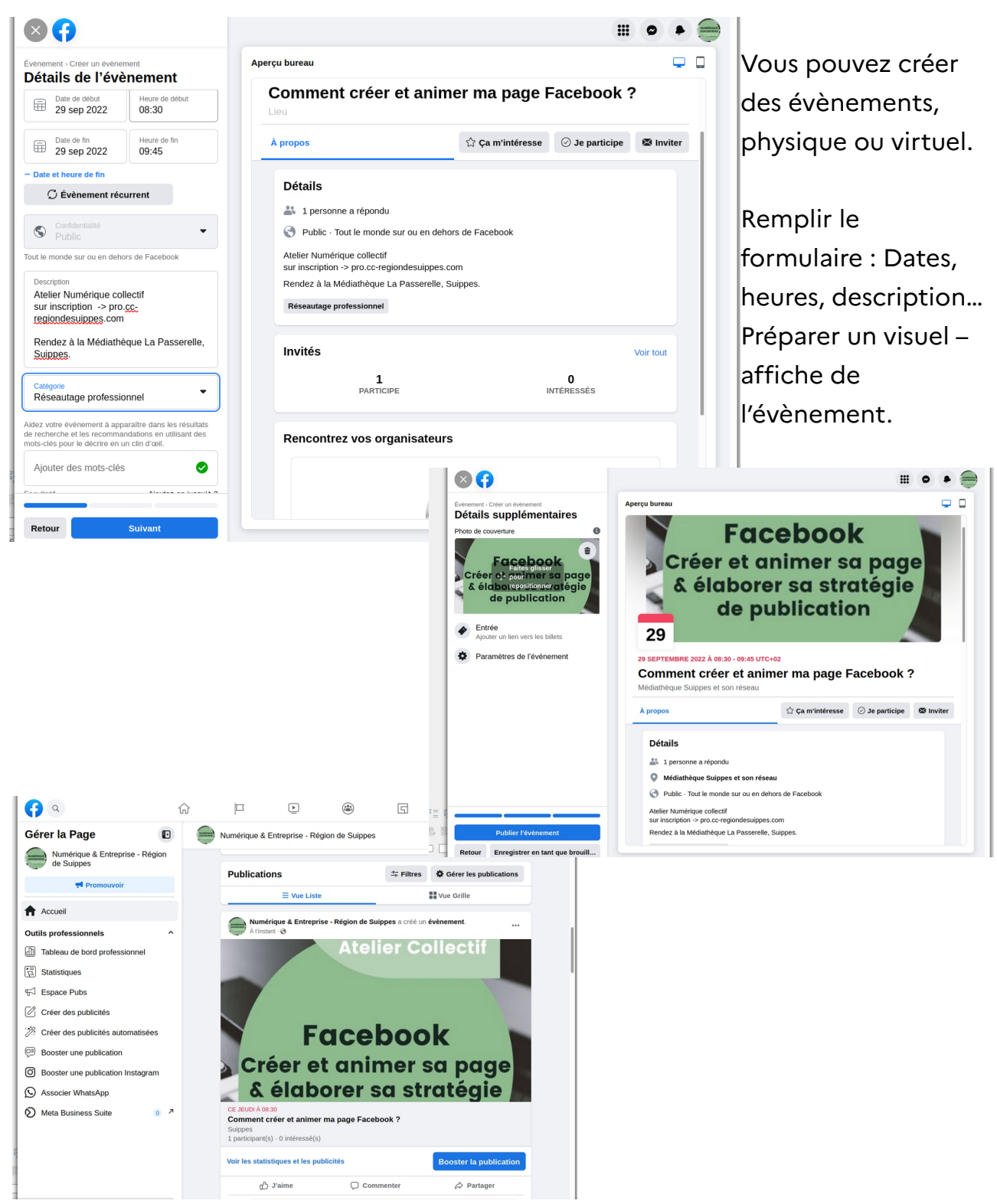

• **Offres d'emploi sur Facebook, Boutique…** 

## **Élaboration d'une stratégie de publication**

Le contenu est au cœur de la stratégie digital.

## **1. Définir l'objectif de votre entreprise**

Quel est l'objectif de votre présence sur les réseaux sociaux ? Quelques exemples, à vous de définir les votre. Les objectifs doivent être SMART c'est-à-dire spécifique mesurable réalisable pertinent et limité dans le temps.

- Développer votre notoriété
- Identifier et développer les leads
- Bâtir et gérer une communauté engagée
- Gérer la réputation de la marque
- Recueillir des informations sur les clients/le marché
- Augmenter les conversions/ventes
- Offrir une assistance/un service client
- Attirer des candidats dans le cadre du recrutement
- Améliorer la communication interne

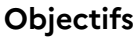

## **2. Définir un public cible.**

Le public est l'élément le plus important de tout plan éditorial.

Vous devez savoir qui vous voulez attirer sur votre site, pourquoi vous voulez ce type de personnes dans votre public et quels sont leurs besoins en matière de contenu. Répondre à ces questions vous permet d'adapter vos contenus aux personnes que vous voulez attirer.

Pour la mauvaise audience, les contenus de votre site sont déroutants ou inutiles. Par conséquent, ils ne suscitent ni engagement ni conversions.

#### **La cible**

## **3. Définir une ligne éditoriale.**

C'est la manière de communiquer dans les différents médias. Elle doit définir le ton utilisé, la cible visée, ainsi que dicter le choix des thèmes et des sujets. Elle doit être le reflet de votre entreprise : Pensez a court, moyen et long terme, et de votre secteur d'activité. Quelques astuces :

- mettez vous a la place de vos lecteurs
- soigner le contenu
- intégrez des mot-clés stratégique
- privilégiez des textes simple & courts, paragraphes bien structuré
- agrémentez le contenue textuel d'image ou de vidéos
- incitez le dialogue
- innover & soyez créatif

## **4. Organiser son calendrier éditorial**

Une stratégie digitale orientée vers le contenu devra inévitablement intégrer un planning éditorial pour que les contenus publiés répondent aux besoins des internautes dans un timing parfait.

- **Saisonnalité** : identifiez les marronniers qui vous permettent de mettre en avant vos produits (Noël, Saint Valentin, soldes, vacances et rentrées, etc.)
- **Événements marquants** : anniversaire de l'entreprise, sortie d'un nouveau produit, promotion, etc.
- **Marquez les dates des salons, des évènements**

Organisez un calendrier des publications – Via un calendrier sur excel ou via Business Suite.

## **5. Mesurer les performances**

Mesurer vos actions sinon vous ne saurez pas si vous avez atteint vos objectifs ou non. En fonction de votre objectif plusieurs indicateurs peuvent mesurer la performance.

- Si votre objectif est d' **Augmenter le trafic sur votre site web**, les performances se calculent sur les visites uniques de votre site Web (sur la période la plus pertinente, cela peut être quotidien, hebdomadaire ou mensuel, par exemple).

- Si votre objectif est de **Développer votre visibilité ou de Gagner en notoriété,** les performances se calculent ainsi :

- Le nombre de fans/abonnés à vos réseaux sociaux
- Le nombre de mentions de vos réseaux sociaux
- Le nombre de vues sur vos publications

- Si votre objectif est d'**Améliorer ou entretenir votre e-réputation,** les performances s'observent en suivant les mentions de marque et les hashtags pertinents sur les réseaux sociaux.

- Si votre objectif est de **Créer & améliorer l'engagement de vos internautes,** les performances se calculent ainsi : Le nombre de j'aime, commentaires et partages, le nombre de clics ou encore le nombre de visites vers votre site internet

Les likes, les commentaires et les partages sont toutes des formes d'engagement. L'amélioration de l'engagement peut cibler la quantité ou la qualité de l'interaction de votre public avec vous sur les réseaux sociaux.

- Si votre objectif est de **Générer plus de leads qualifiés**, les performances se calculent via le taux de conversion (le nombre d'actions réalisées diviser par le nombre de vue sur vos publications réseaux sociaux).

- Si votre objectif est de **Vendre vos produits ou services**, les performances se calculent via différents indicateurs :

- Taux de conversion : le nombre de visiteurs qui, après avoir cliqué sur un lien dans votre message, agissent sur une page divisé par le nombre total de visiteurs de cette page.
- Taux de clics (CTR) : à quelle fréquence les gens cliquent sur le lien d'incitation à l'action dans votre publication.
- Taux de conversion des médias sociaux : le pourcentage de conversions provenant des médias sociaux.
- Taux de rebond : le pourcentage d'utilisateurs qui cliquent sur l'un de vos liens, pour ensuite partir sans rien faire.

## A noter : Il existe des **outils pour gérer sa présence sur les réseaux sociaux.**

CoSchedule / Hootsuite / Buffer / Slack Social

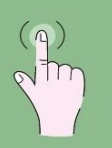

**LIVRET D'ATELIER NUMÉRIQUE** 

# **Conseiller Numérique**<br>France Services à destination

des professionnels

## **Marie-Laure Petrenko**

ml.petrenko@cc-regiondesuippes.com 07 69 19 52 35

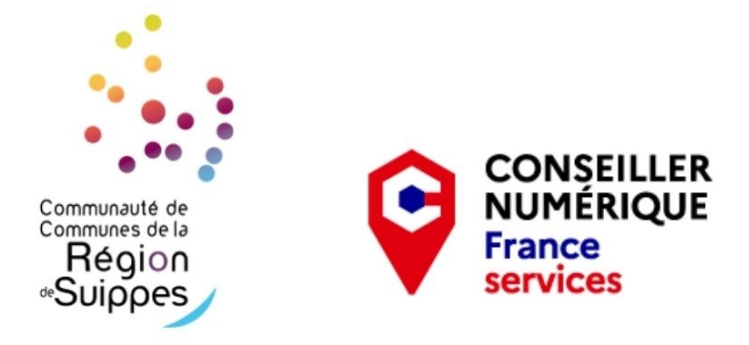